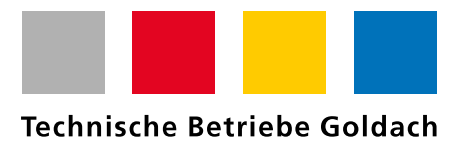

## Anleitung Onlinedienste Gemeinde Goldach

Im Onlinedienst der Gemeinde Goldach können alle Ihre Daten zum Thema Energie (Strom, Wasser und Gas) abgerufen werden. Die Voraussetzung ist jedoch, dass Sie einen neuen Zähler, den sogenannten SmartMeter, montiert haben.

Folgende Schritte müssen Sie vornehmen, um in die Daten Einsicht zu haben:

1. Geben Sie im Internet nachstehende Adresse ein: https://www.goldach.ch/smartmeter

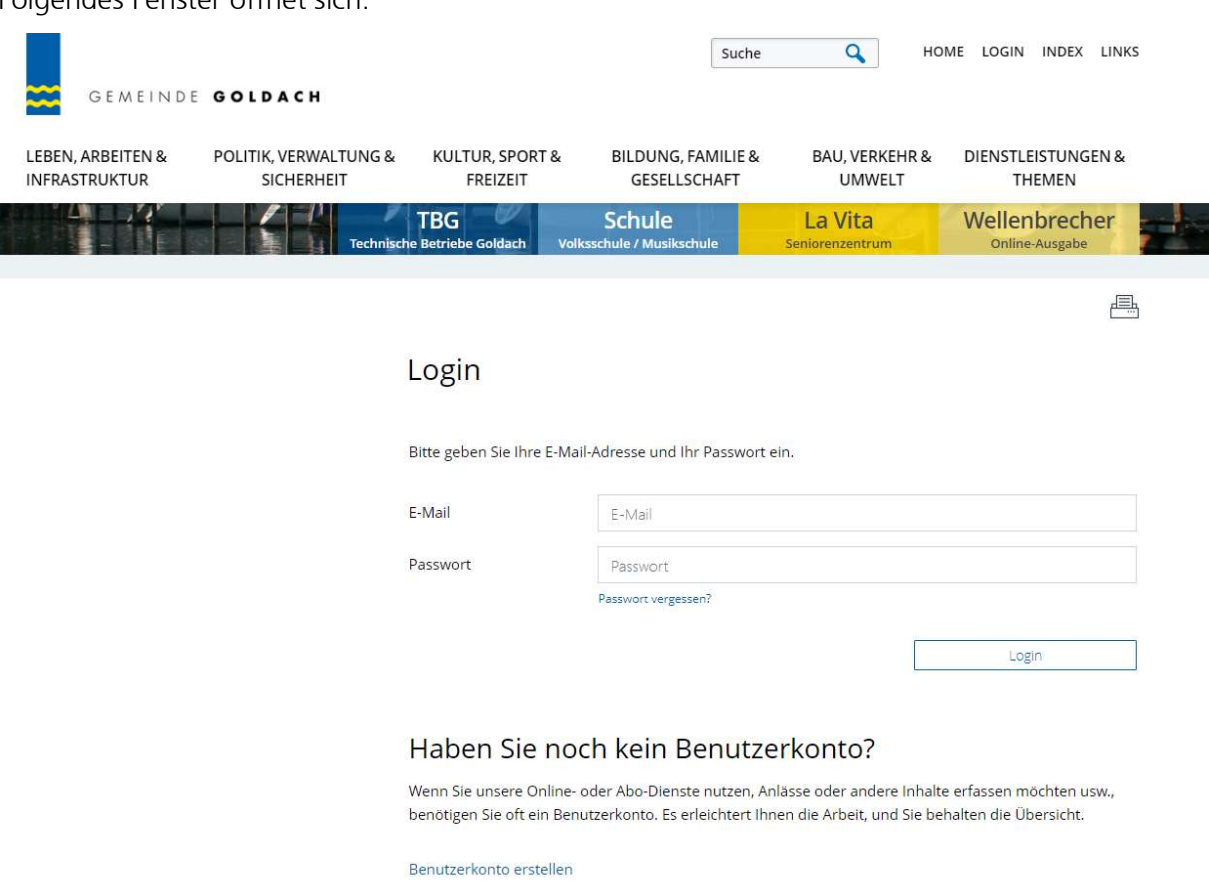

Folgendes Fenster öffnet sich:

2. Haben Sie noch kein Login? Klicken Sie auf Benutzerkonto erstellen

## Haben Sie noch kein Benutzerkonto?

Wenn Sie unsere Online- oder Abo-Dienste nutzen, Anlässe oder andere Inhalte erfassen möchten usw., benötigen Sie oft ein Benutzerkonto. Es erleichtert Ihnen die Arbeit, und Sie behalten die Übersicht.

Benutzerkonto erstellen

3. Füllen Sie die angeforderten Informationen aus und klicken Sie auf «Erstellen»

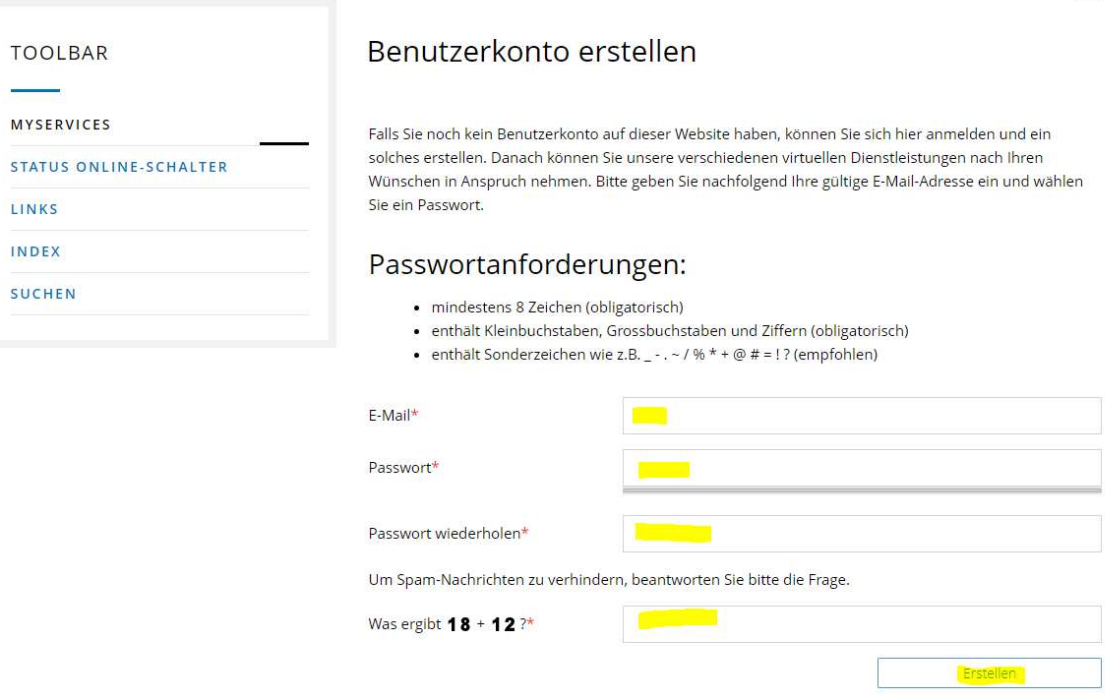

冎

4. Anschliessend erhalten Sie ein Mail mit einem Bestätigungslink. Klicken Sie auf «Bestätigen»

## Neues Benutzerkonto bestätigen

## Bitte bestätigen Sie Ihr neues Benutzerkonto.

Sie haben ein neues Benutzerkonto erstellt. Bitte bestätigen Sie nun Ihre E-Mail-Adresse. Klicken Sie dafür auf den unten stehenden Link. Der Link bleibt zwei Tage gültig. Sollten Sie diese E-Mail irrtümlich erhalten haben, müssen Sie die E-Mail nicht beachten und nichts unternehmen.

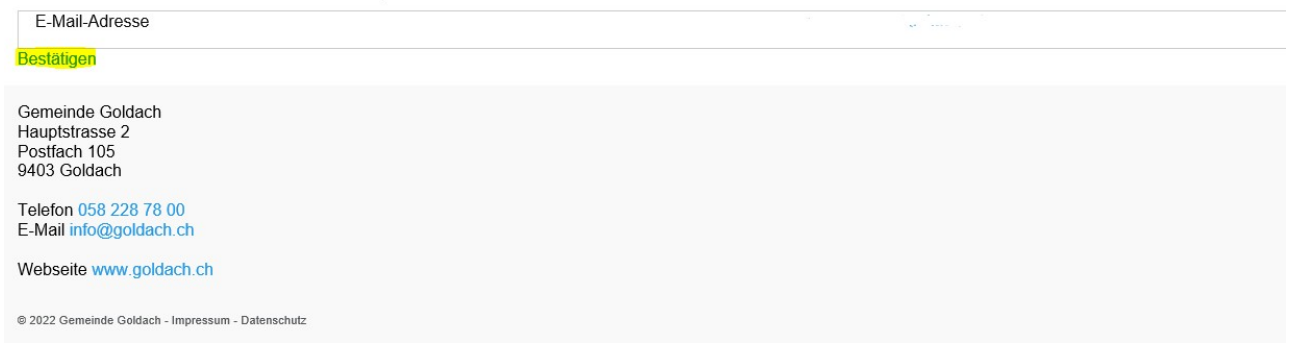

5. Nun können Sie sich mit Ihren Logindaten anmelden

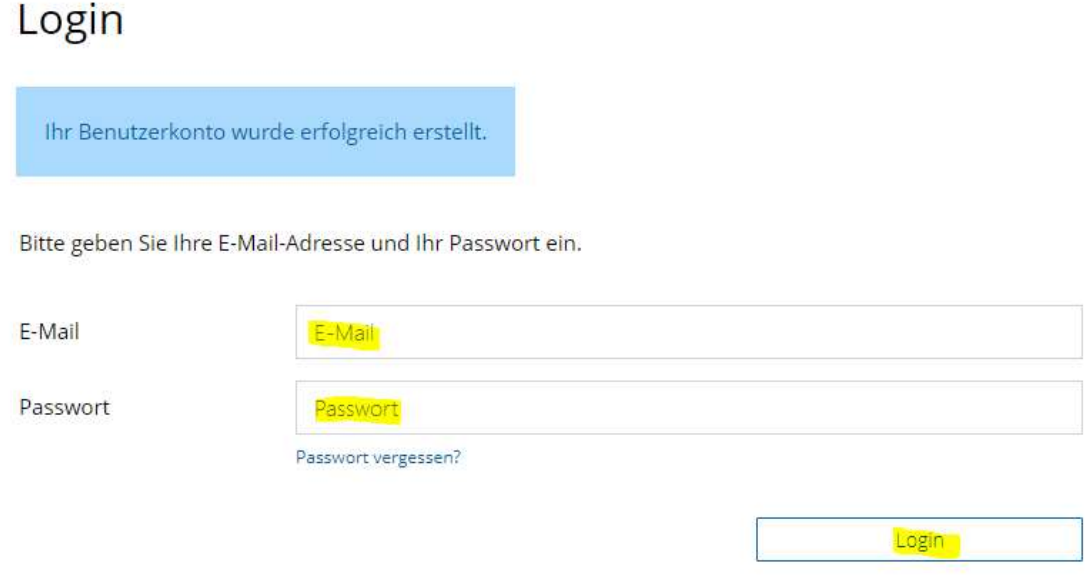

6. Im Onlinedienst angemeldet, kommen Sie über den Button «TBG Technische Betriebe Goldach» zu den gewünschten Informationen.

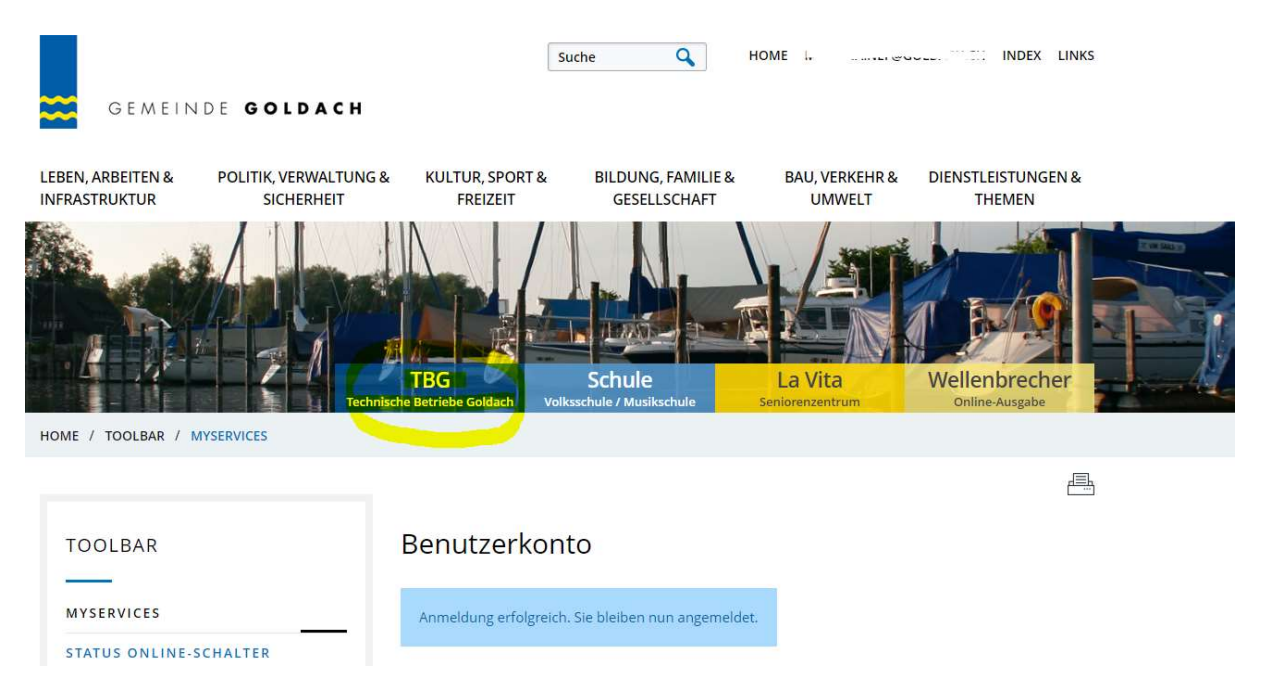

7. Auf der TBG-Seite klicken Sie unten links auf «TBG-Portal»

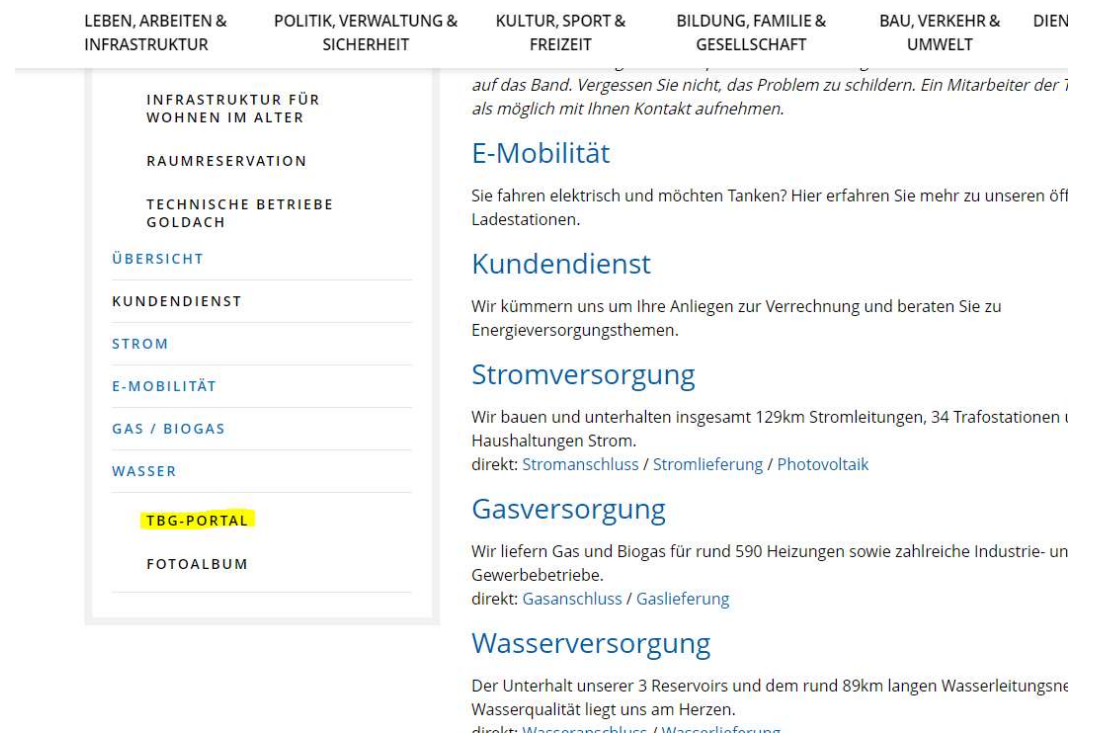

8. Registrieren Sie sich auf der nächsten Seite mit Kundennummer und Rechnungsnummer. Diese Angaben sind jeweils auf Ihren Rechnungen zu finden. Bei Unklarheiten melden Sie sich im Kundendienst der TBG.

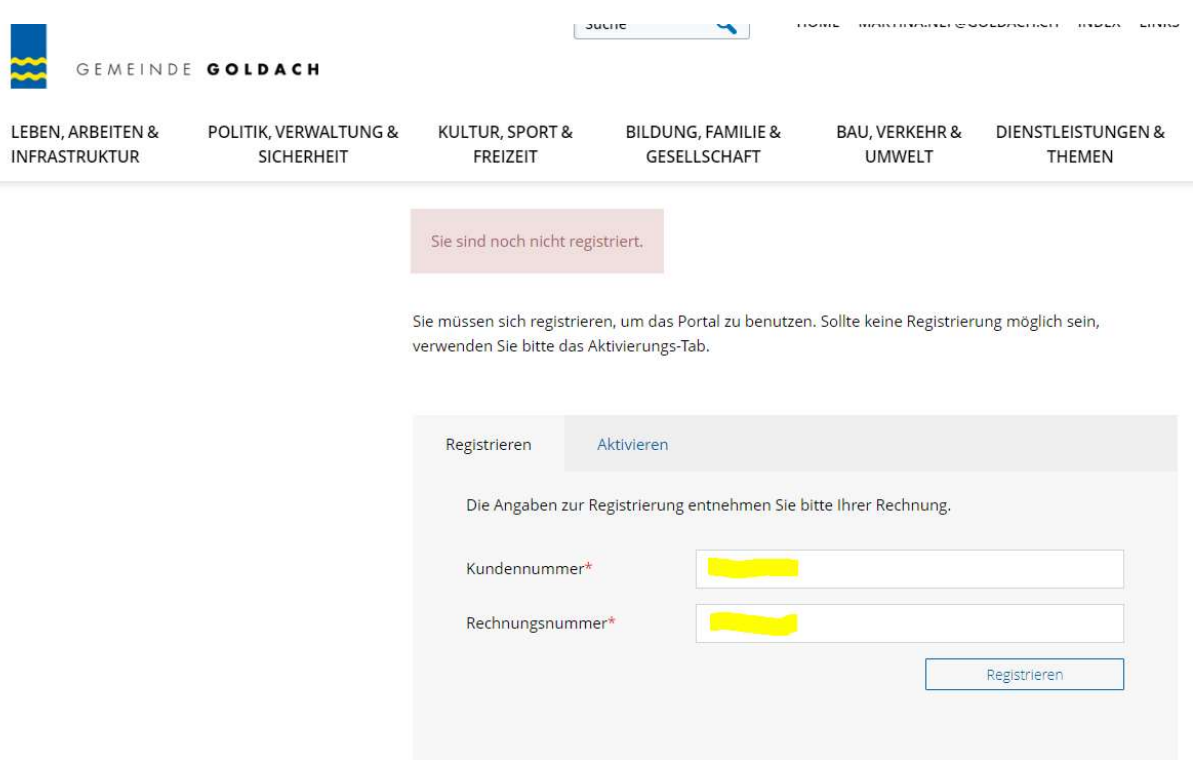

9. Im Portal registriert, kommen Sie unten links unter «TBG-Portal» an die gewünschten Daten.

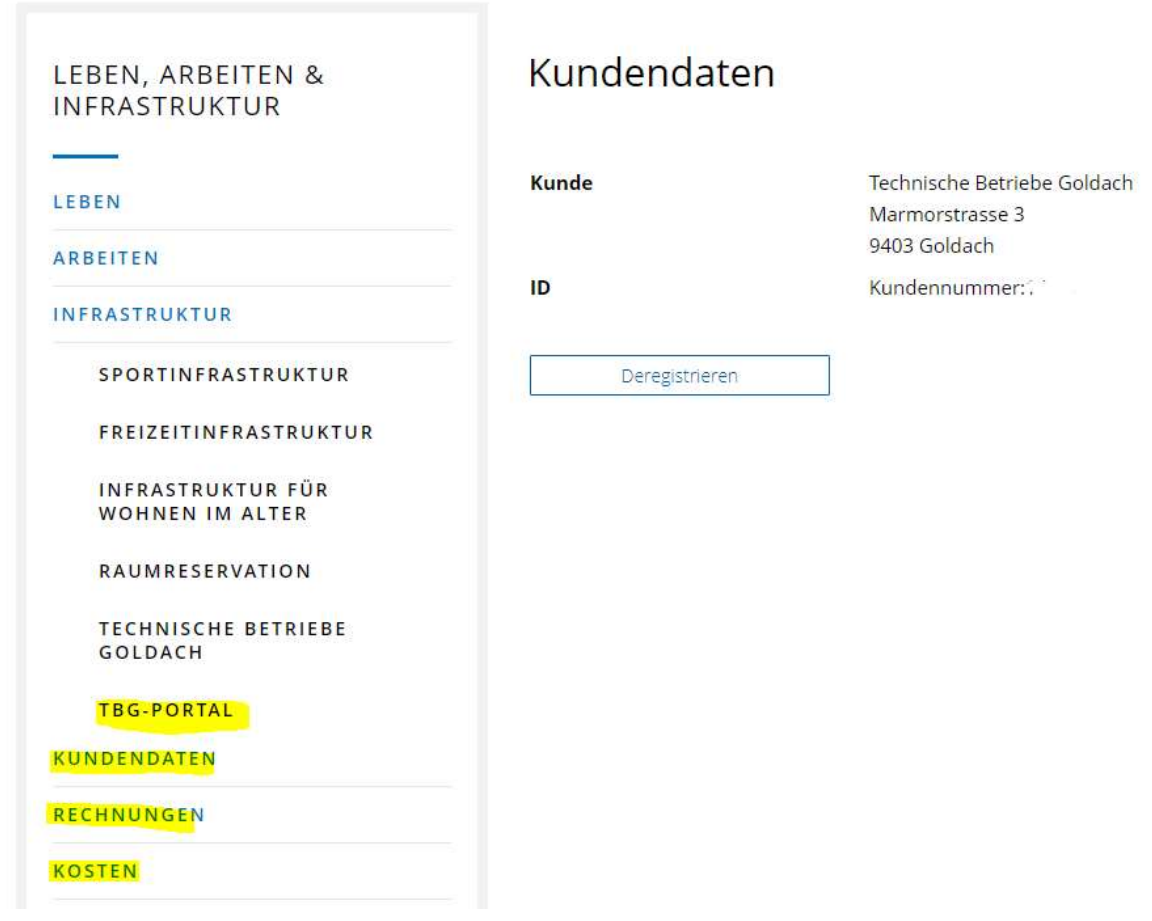

10. Klicken Sie sich durch die verschiedenen Applikationen. Dort erhalten Sie unter anderem Einblick in Kosten, Verbräuche und Zählerstände. Ebenfalls können Sie Ihre Rechnungen abrufen. Es ist Ihnen auch möglich, Mutationen direkt über unser Portal zu melden.

Bei weiteren Fragen sind wir gerne für Sie da.

Technische Betriebe Goldach Marmorstrasse 3 9403 Goldach

Tel. 058 228 78 78 tbg@goldach.ch www.goldach.ch